# Install and Setup VistaCam 1101

This guide will teach you how to:

- Mount and install your Vistacam 1101 camera
- Setup your Vistacam 1101 wirelessly

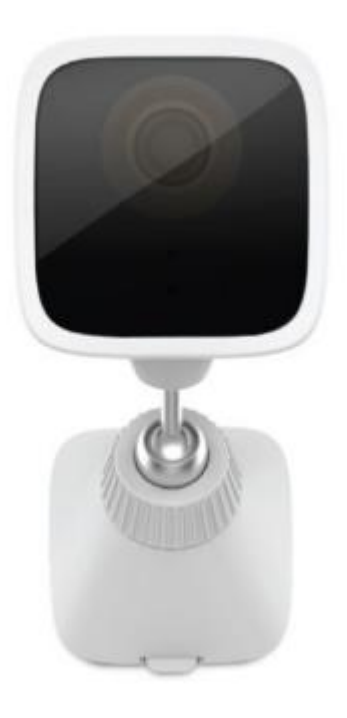

#### **Mounting and Installation**

- 1. Screw the VistaCam 1101 on its stand
- 2. Put one end of the ethernet cable through the plastic cap
- 3. Put the rubber grommet over the end of the ethernet cable to ensure the connection is weatherproof
- 4. The split between the two grommets will open when the grommets are gently twisted (it is not easily visible)
- 5. Screw the plastic cap onto the back of the camera

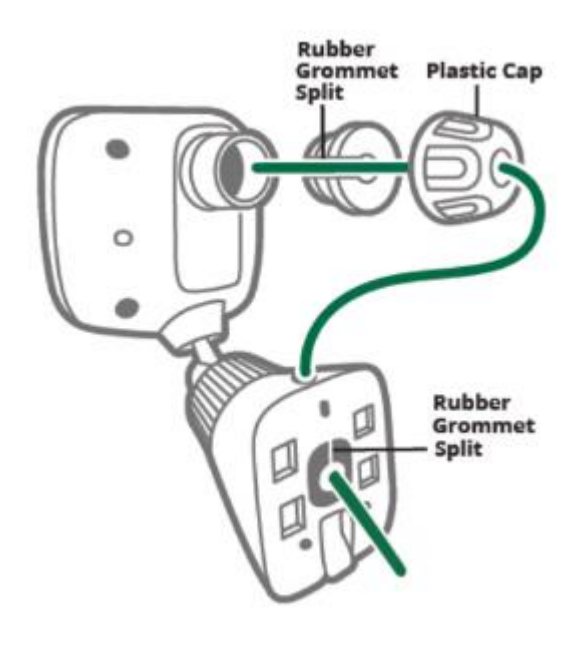

- 6. Connect the other end of the ethernet cable to the wireless PoE AC adapter. Plug the PoE adapter into a power outlet within 3 feet of your Vera controller. On the PoE adapter, the green power LED light will be solid green and the bottom network LED will be turned off
- 7. Please allow at least 2 minutes for the camera to complete its initial set up process. At the end of the 2 minutes, the green LED light on the front of the camera will continue blinking

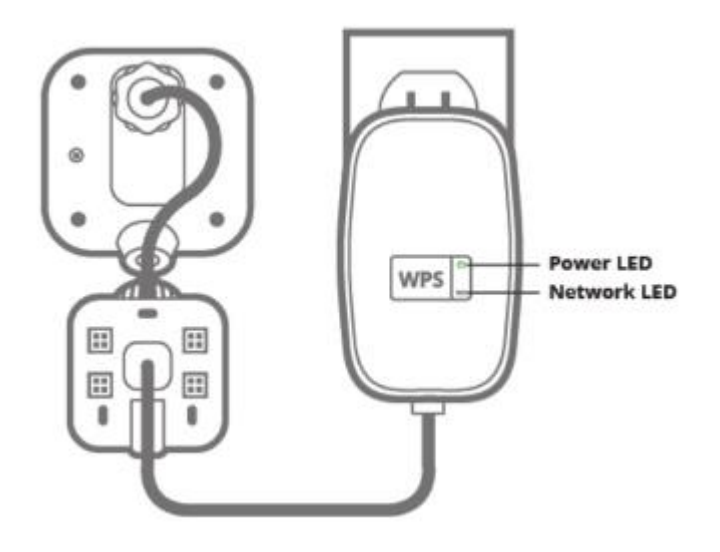

**Note**: Please ensure that the camera is paired to your network before permanent mounting. The PoE power adapter is for indoor use ONLY. It is not weatherized for outdoor placement.

## **Wireless Setup**

### **Camera Side**

1. Press and hold the **WPS** button on the wireless PoE adapter 2 seconds or until the bottom LED starts flashing.

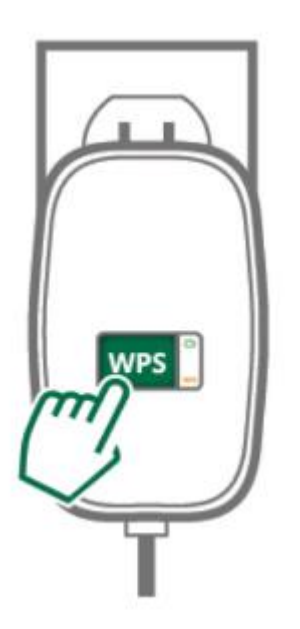

## **Vera side**

Follow the directions for the type of Vera controller that you have:

# **VeraEdge**

1. Press the **WPS** button for at least 5 seconds

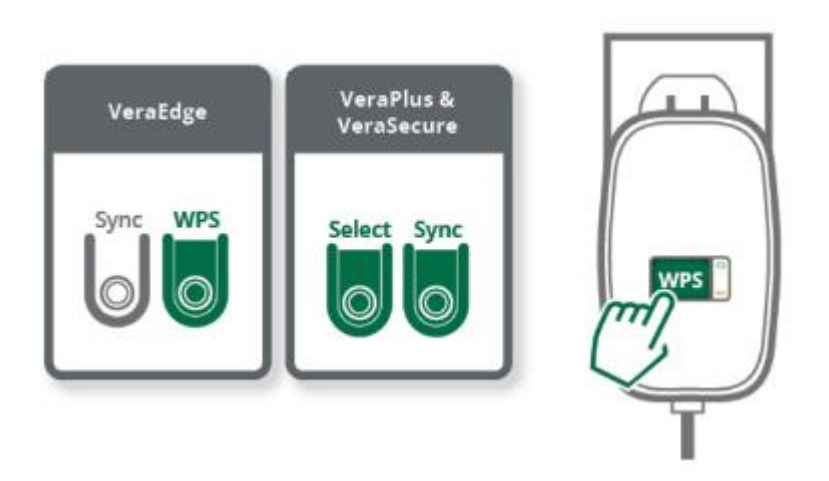

### **VeraPlus & VeraSecure**

- 1. Press and hold the **Select** button until the Wi-Fi LED blinks
- 2. Your Vera will enter into selection mode
- 3. Press the **Sync** button to confirm the selection and execute WPS mode
- 4. The bottom LED on the PoE adapter will turn Green within 60 seconds

**Note**: The unit stays in WPS mode for 2 minutes.